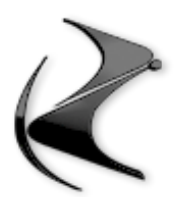

# **WORKSHOP FREE**

#### **- MODELLARE UNA PENNA BIC**

- Importare una fotografia e inserirla nello sfondo
- creare i tracciati e inserirli all'interno della NURBS

## **- ANIMARE UNA TAVOLETTA DI CIOCCOLATO**

- Separare le parti rotte
- creare la dinamica con il TAG dynamics
- Lavorare con i parametri esperti delle dynamics
- realizzare lo slow motion

## **- ILLUMINARE UNA STANZA CON VRAY E IL SOLE**

- inserire le luci area e regolarle
- inserire il sole e il cielo e regolare la giusta esposizione

## **- ANIMARE UN LOGO CON LA FRATTURAZIONE VARONOI**

- costruire il logo da zero
- impostare il fratturatore di mograph
- realizzare limbo e materiali
- effettuatori

## **- CREARE UN FOTO INSERIMENTO DENTRO CINEMA4D**

- importare la fotografia
- ritrovare la prospettiva con il calibratore camera

#### **- CREARE UN SET PER IL LONG SHADOWS DESIGN**

- importare la fotografia
- modellare il logo o icona con i tracciati
- usare la luce infinita e la camera isometrica

#### **- CREARE UNA MASCHERA DI CONTRASTO IN UN RENDERING**

- Aprire il file già utilizzato nel corso
- Applicare il filtro

- Cambiare la fusione di livello per creare una maschera di contrasto

## **- CREARE UN PERSONAGGIO TRAMITE LA MODELLAZIONE POLIGONALE**

- Utilizzo dello strumento Simmetria
- Utilizzo dello strumento Coltello
- Utilizzo dello strumento Slide
- Utilizzo dello strumento Estrusione
- Utilizzo dello strumento Estrusione Interna
- Utilizzo dello srumento Setta Valore Punto
- Utilizzo dello strumento Selezione Loop
- Editing contemporaneo di punti appartenenti ad oggetti diversi
- Utilizzo dello strumento Asse Oggetto
- Utilizzo dello strumento Estrudi Matrice
- Utilizzo dello strumento Smussa
- Tips and Tricks vari

## **- CREARE UN ANIMAZIONE AUTOMATIZZATA DI PISTONI IN MOVIMENTO**

- Organizzazione corretta della gerarchia del modello
- Centrare gli assi correttamente
- Rigging dei pistoni tramite Xpresso
- Creazione dei controller di movimento e tecniche di rigging meccanico
- Impostare la corretta priorità delle espressioni

## **- CREARE UN ANIMAZIONE AUTOMATIZZATA DI UNA CANNA DA PESCA**

- Scomposizione funzionale dei movimenti del mulinello
- Rigging del mulinello
- Rigging della canna da pesca telescopica con flessione dell'estremità
- Rigging della lenza

## **- INTRODUZIONE ALL'USO DI THINKING PARTICLES TRAMITE LO STUDIO DEGLI EMETTITORI PSTORM E PMATTERWAVES.**

- Introduzione ai sistemi particellari
- Thinking Particles
- Studio dell'emettitore PStorm e di tutte le sue proprieta'
- Studio dell'emettitore PMatterWaves e di tutte le sue proprieta'
- Utilizzare il nodo time di Xpresso per controllare l'emissione delle particelle

#### **- CREARE UN LOADER O UN ANIMAZIONE DI WAITING CON XPRESSO**

- Creazione degli elementi 3D di scena
- Inserimento degli elementi nel quadro Xpresso e analisi dei tempi di loop
- Animazione finale

## **- CREARE GRES PORCELLANATO CON OCTANE RENDER**

- Creazione del materiale di base (non fornita scena e texture)
- impostazioni di riflessione, glossiness e bump per una corretta realizzazione

## **- CREARE UN COMPOSITING DI UNA BMW SU FOTO**

- inserimento dell'immagine di fondo
- ritrovamento veloce della prospettiva
- applicazione di alcuni materiali i completamento sull'auto
- shadow catcher sul pavimento per ombre
- finalizzazione

## **- CREARE UN ASSE DI LEGNO IN ZBRUSH**

- creazione dell'elemento 3D di base
- scolpitura delle superfici
- rifinitura del modello

## **- ESERCIZI DEL NOSTRO CANALE TV DI YOUTUBE**